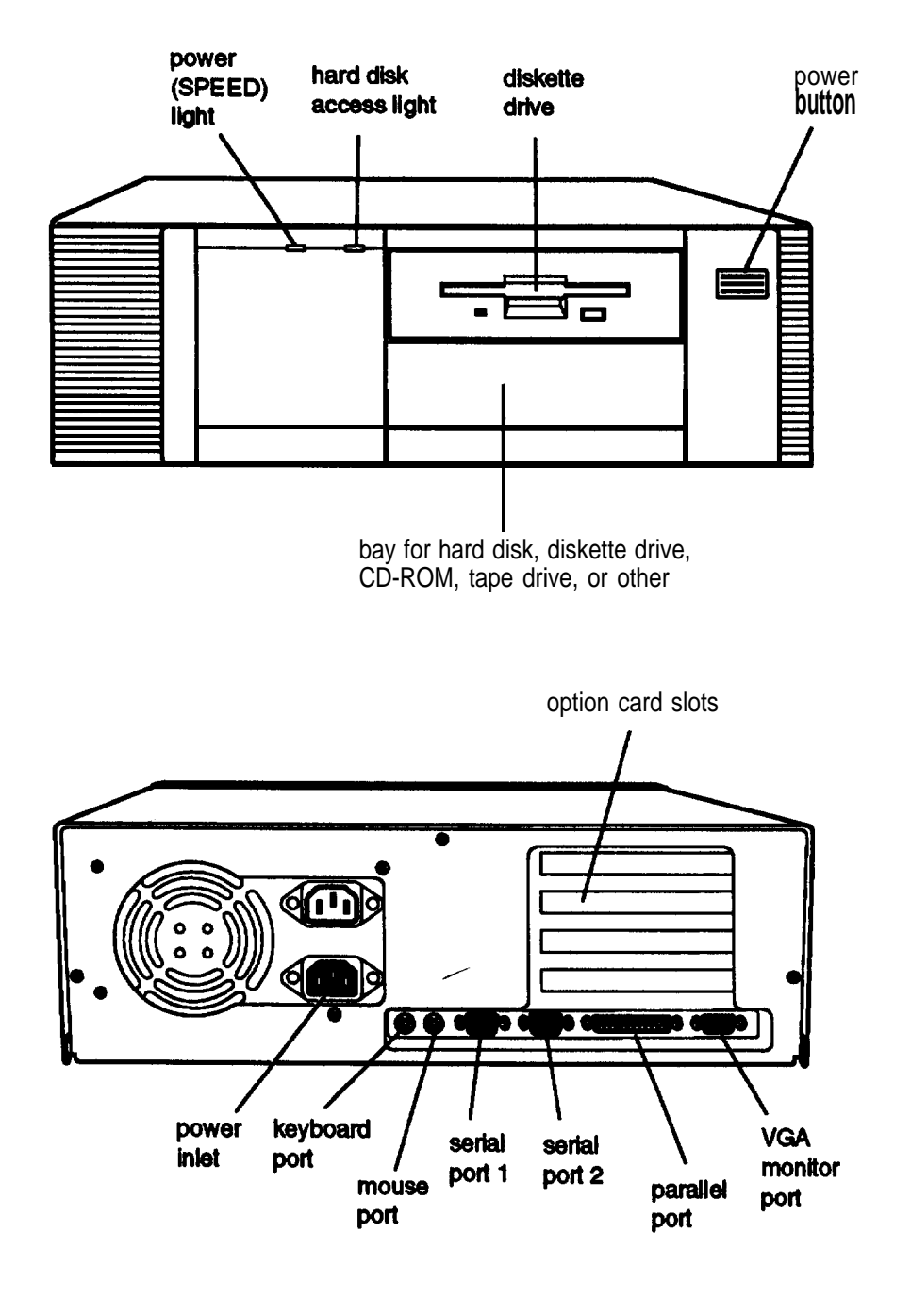

## **Computer Specifications**

## **CPU and Memory**

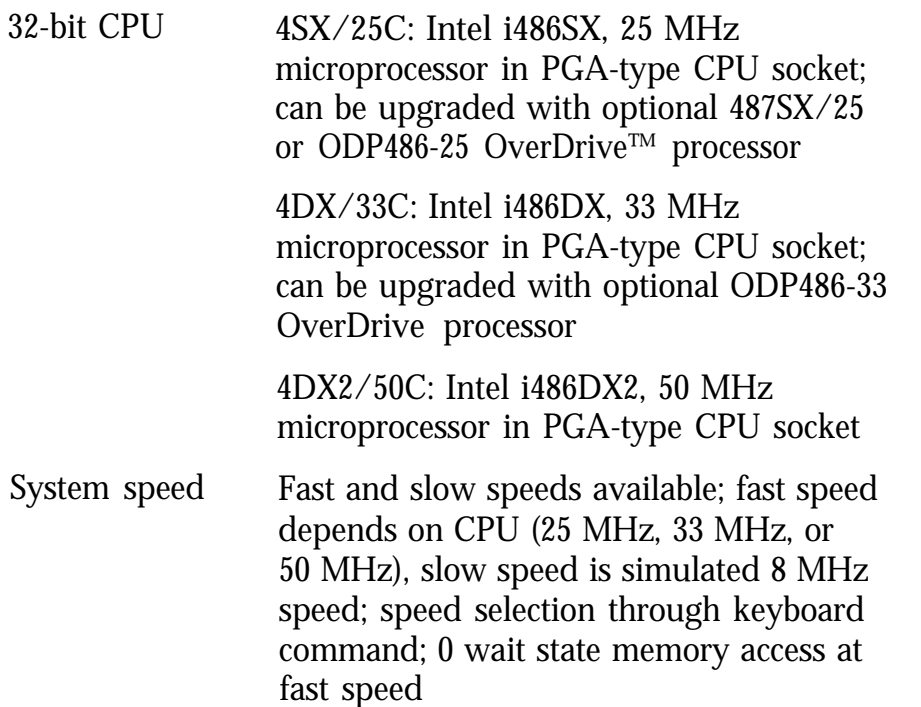

To select slow speed, press the Ctrl, Alt, and - keys simultaneously. To select fast speed, press the Ctrl, Alt, and + keys simultaneously. (Use the - or + key on the numeric keypad.) Default system speed is also user-selectable through SETUP

- Memory 4MB RAM standard; expandable using 1MB, 4MB, or 16MB SIMMs to 36MB (maximum); SIMMs must be 36-bit, fast-page mode type with 70ns (or faster) access speed
- ROM 128KB system BIOS, video BIOS, and SETUP code located in EPROM on main system board
- Video RAM 512KB DRAM on main system board, expandable to 1MB using 256k x 4-bit DRAM ZIPS
- Shadow RAM Supports shadowing of system and video BIOS ROM into RAM

Cache 8KB of internal cache (built into the microprocessor); expandable to 256KB using 8KB or 32KB, 70ns SRAM DIP chips

Math coprocessor On 4DX/33C and 4DX2/50C systems, math coprocessor built into the microprocessor; optional 487 upgrade available for 4SX/25C system

Clock/calendar Real-time clock, calendar, and CMOS RAM socketed on main system board with built-in battery backup

## **Controllers**

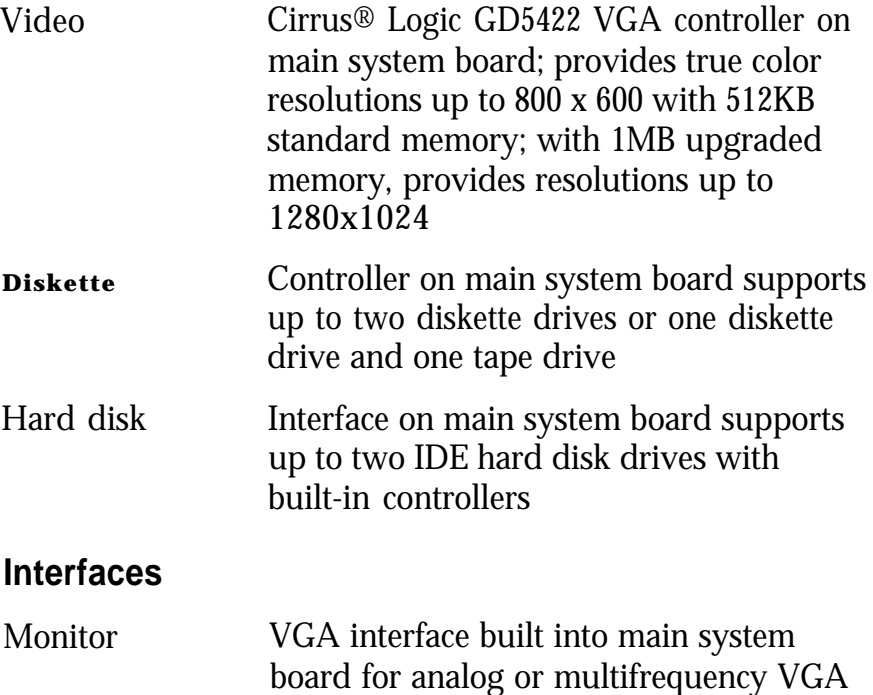

monitor; 15-pin, D-shell connector

## EPSON Endeavor 486C

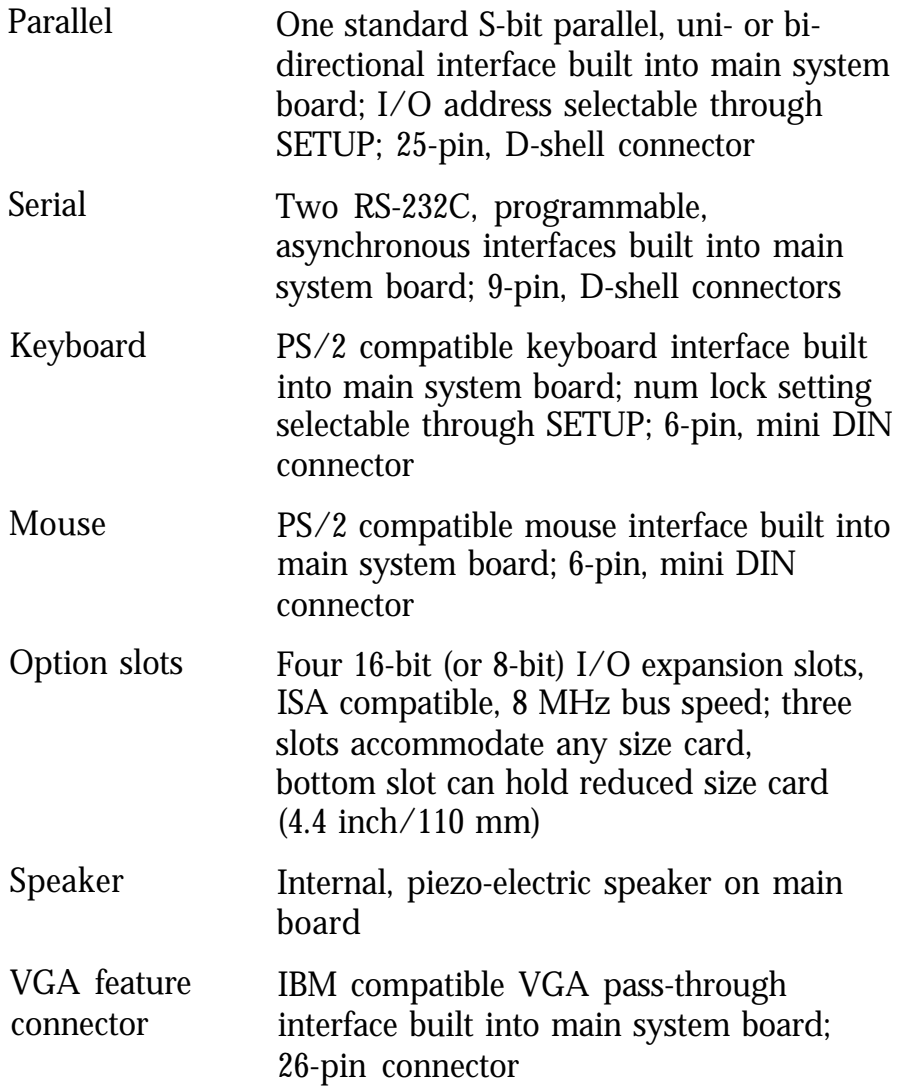

### **Mass Storage**

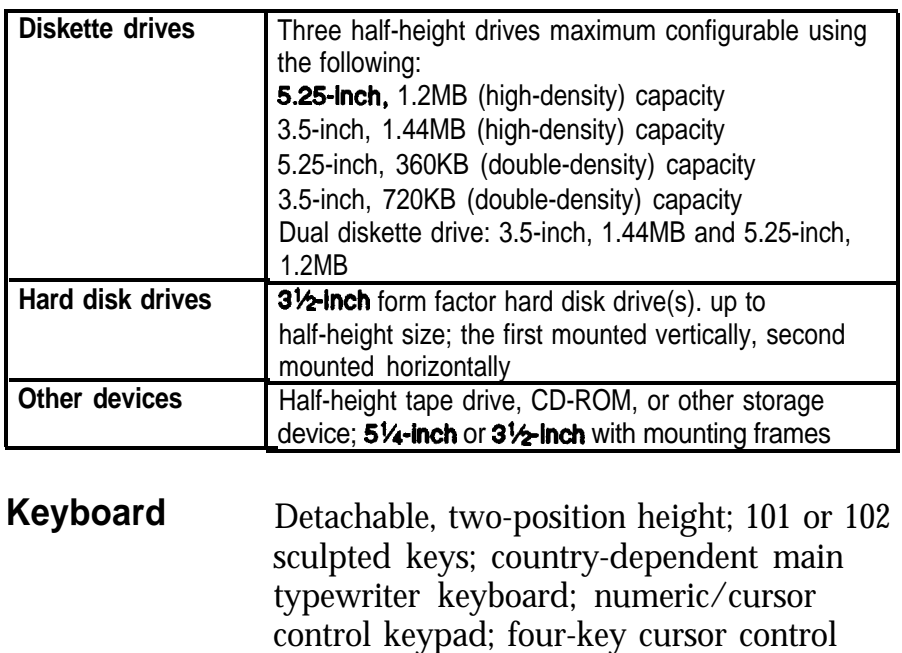

## **SETUP** Stored in ROM; accessible by pressing the Program Delete key at the SETUP prompt during boot

keypad; 12 function keys

### **Video Modes**

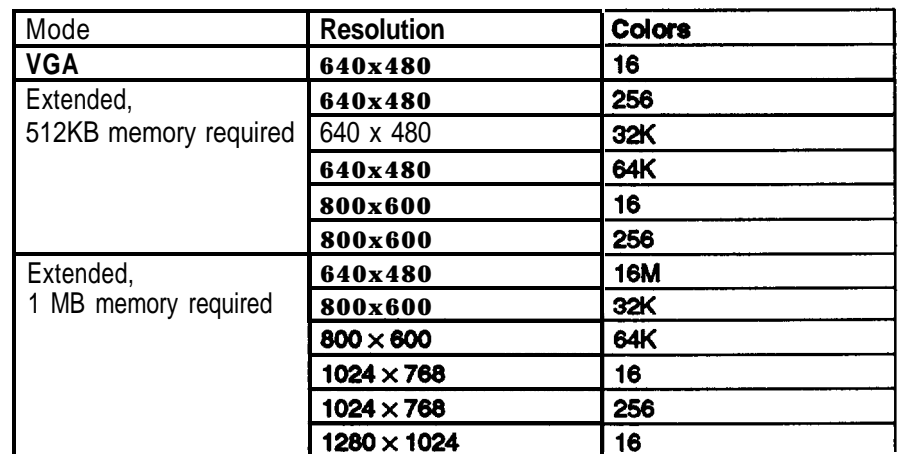

## **Power Supply**

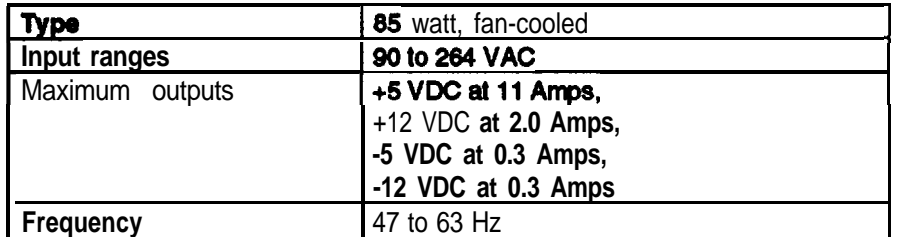

#### **Option Slot Power Limits**

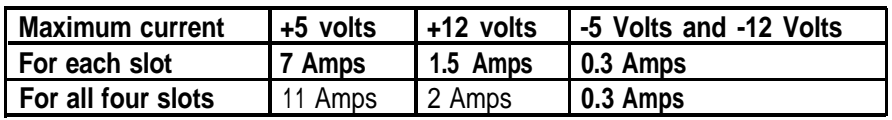

## **Environmental Requirements**

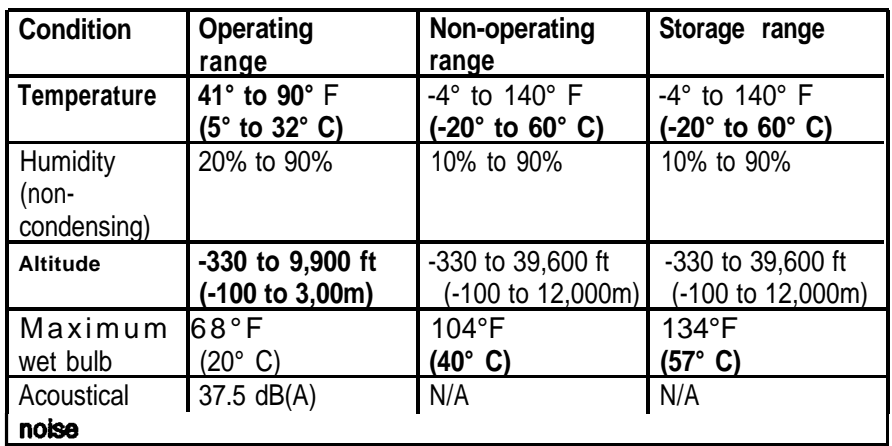

## **Physical Characteristics**

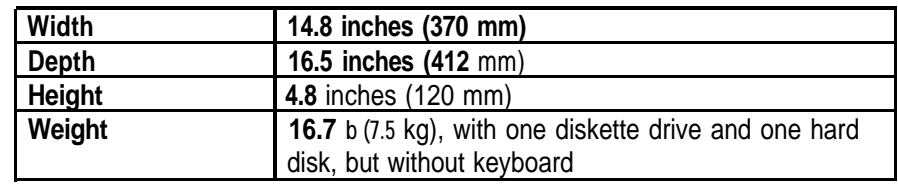

## **Main System Board Diagram**

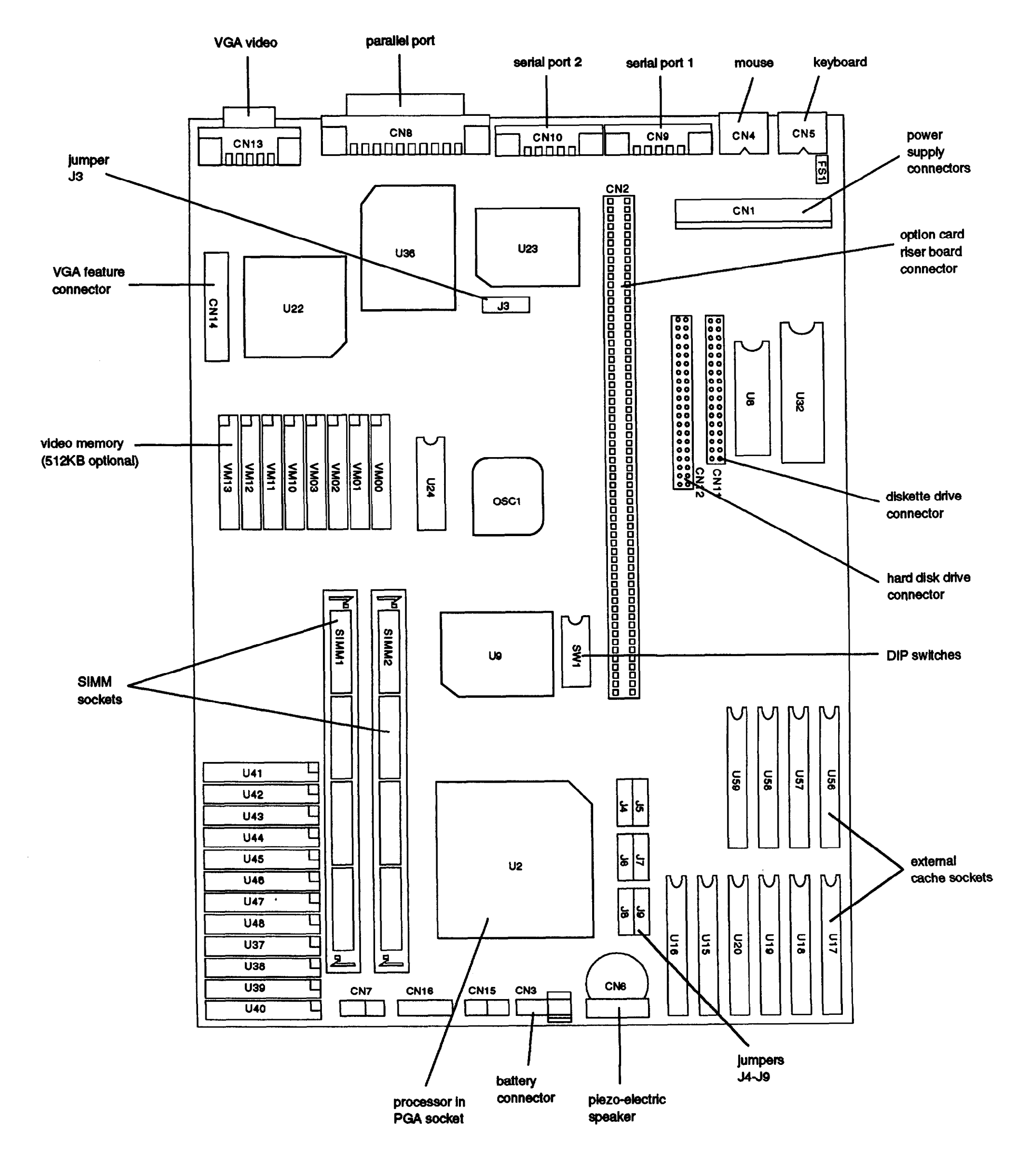

## **7/15/93 EPSON Endeavor 486C-3**

Download from Www.Somanuals.com. All Manuals Search And Download.

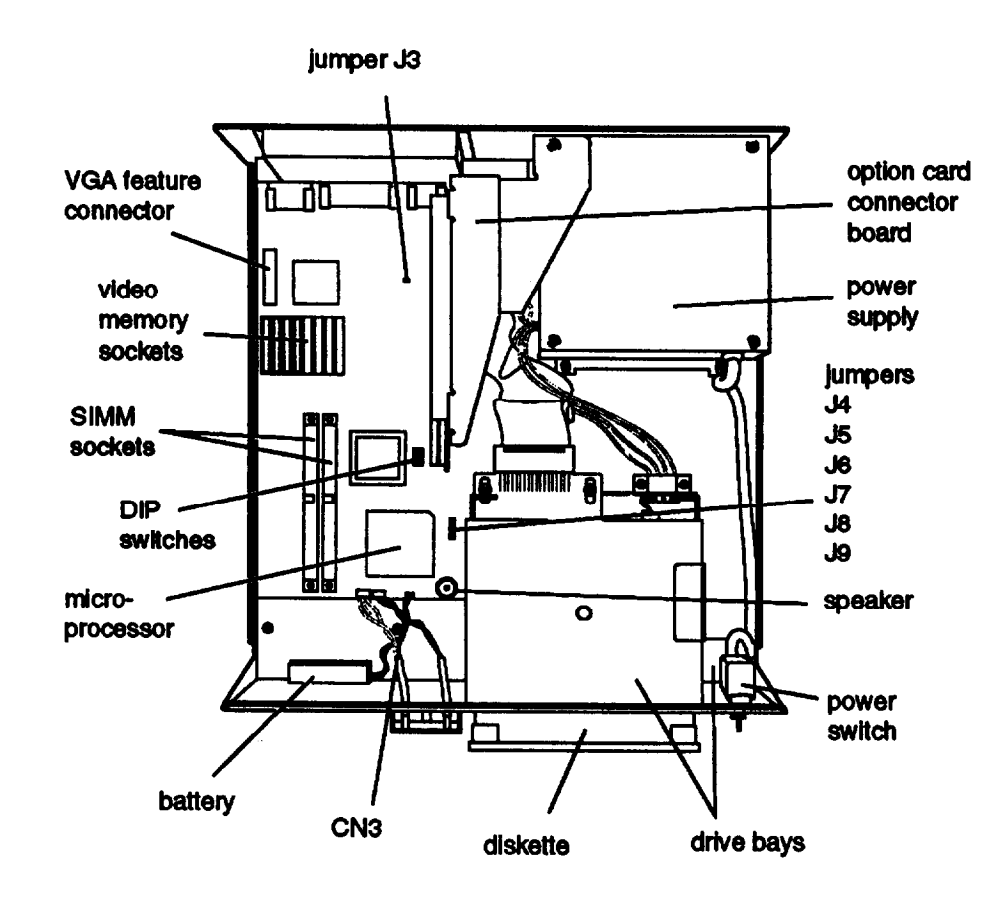

## **Connector Pin Assignments**

### **Parallel Port Connector (CN8)**

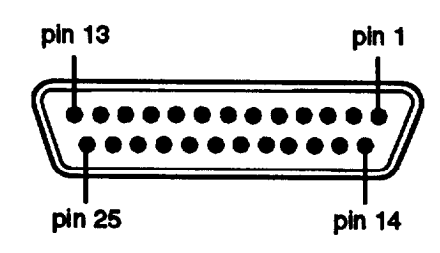

### *Parallel Port Connector Pin Assignments*

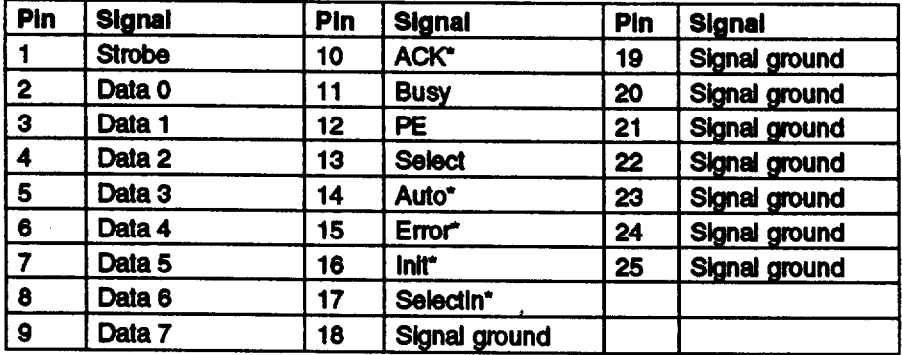

\* Active low logic

## **Major Subassemblies** Serial Port Connectors (CN9 and CN10)

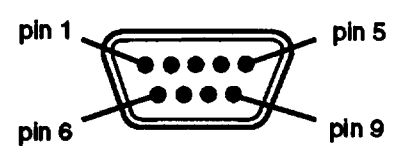

### Serial Port Connector Pin *Assignments*

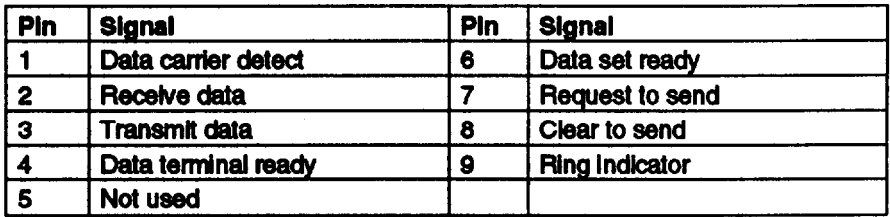

## **Keyboard Connector (CN5) and Mouse Connector (CN4)**

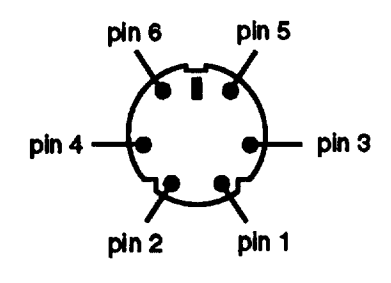

Although the keyboard and mouse connectors are physically identical, they cannot be used interchangeably.

*Keyboard and Mouse Connector Pin Assignments*

| Pin    | <b>Signal</b> | Pin    | <b>Signal</b>    |
|--------|---------------|--------|------------------|
|        | Data          |        | (fused)<br>+5VDC |
|        | Resewed       | Б<br>J | clock            |
| ◠<br>u | Ground        | 6      | Reserved         |

## **VGA Port Connector (CN13)**

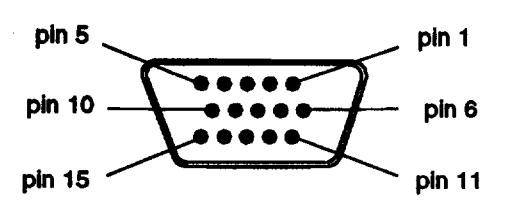

#### *VGA Port Connector Pin Assignments*

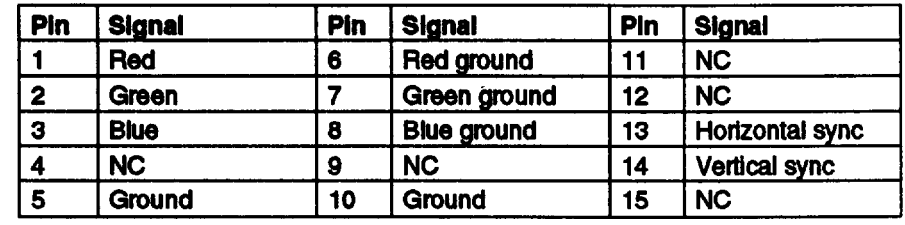

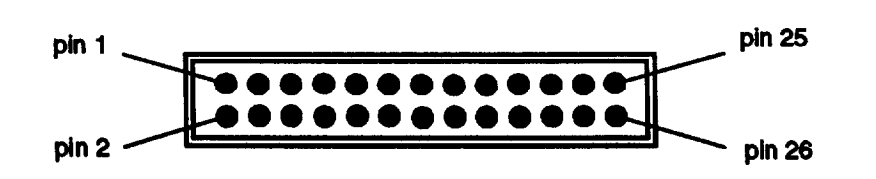

*VGA Feature Connector Pin Assignments*

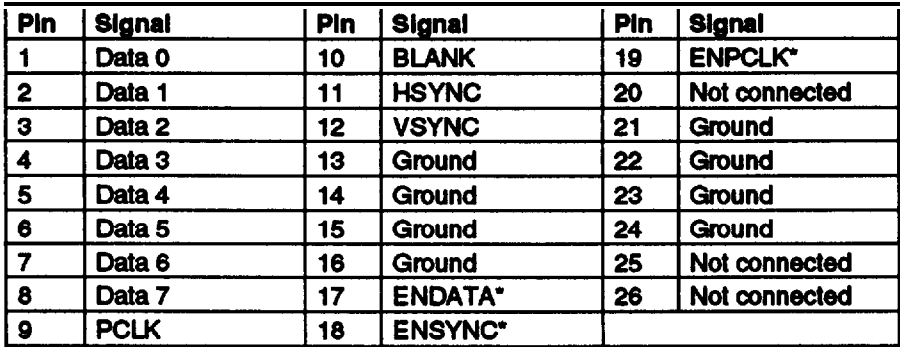

\*Active low logic

## **DMA Assignments**

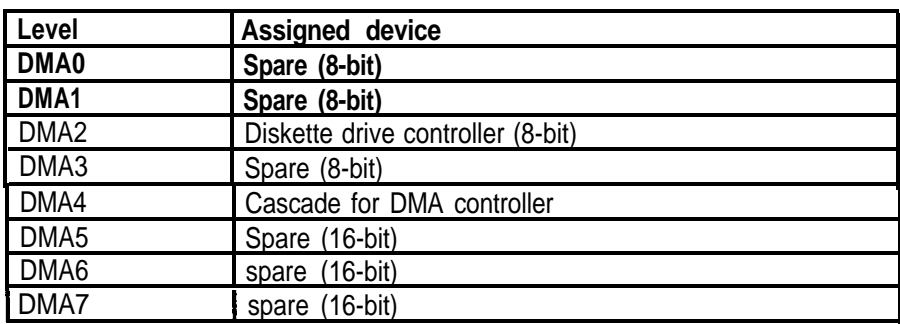

## **Hardware Interrupts**

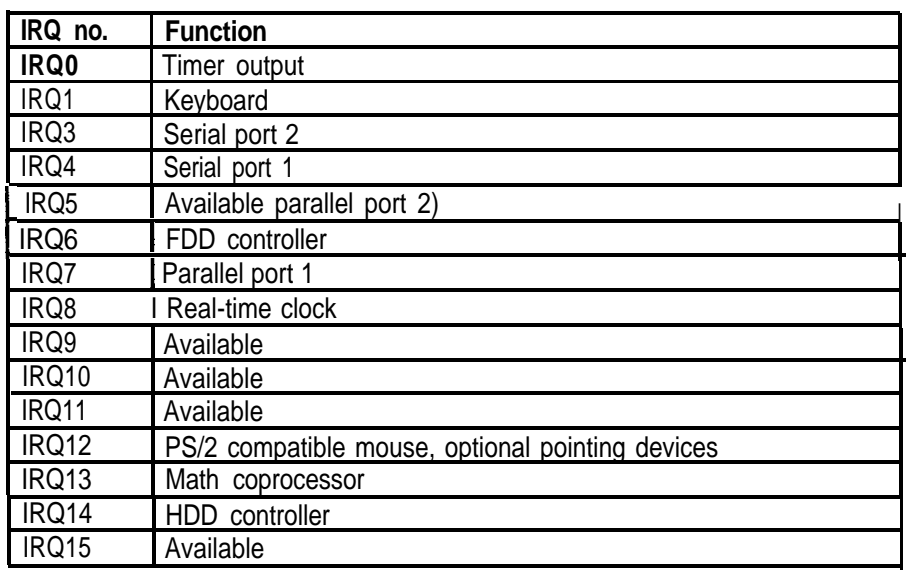

# VGA Feature Connector (CN14) **System I/O Address Map**

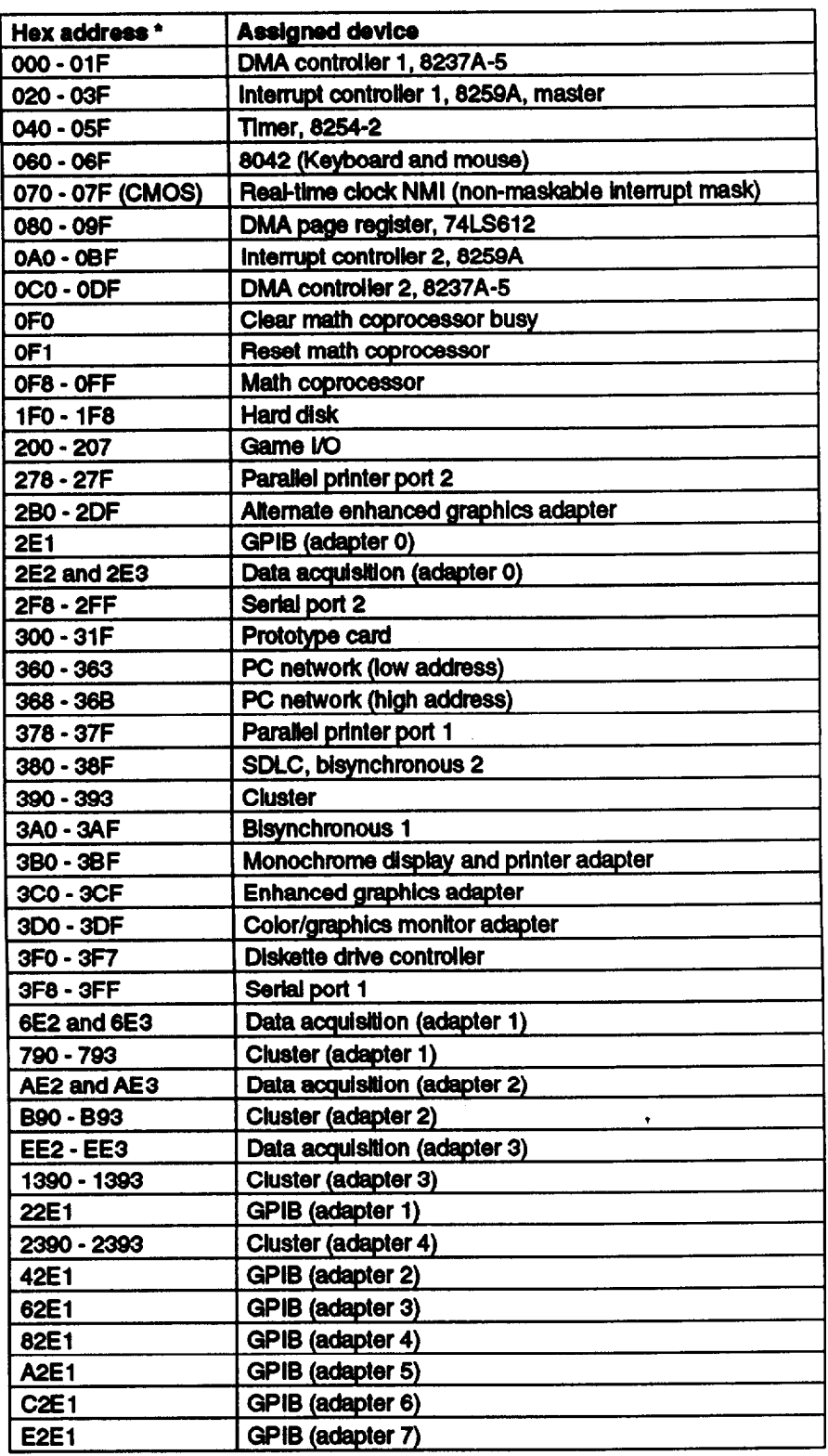

I/O addresses hex 000 to 0FF are reserved for the system board I/O. Hex 100 to 3FF are available on the system channel.

# **System Memory Map** *Hard Disk Drive Jumper Settings*

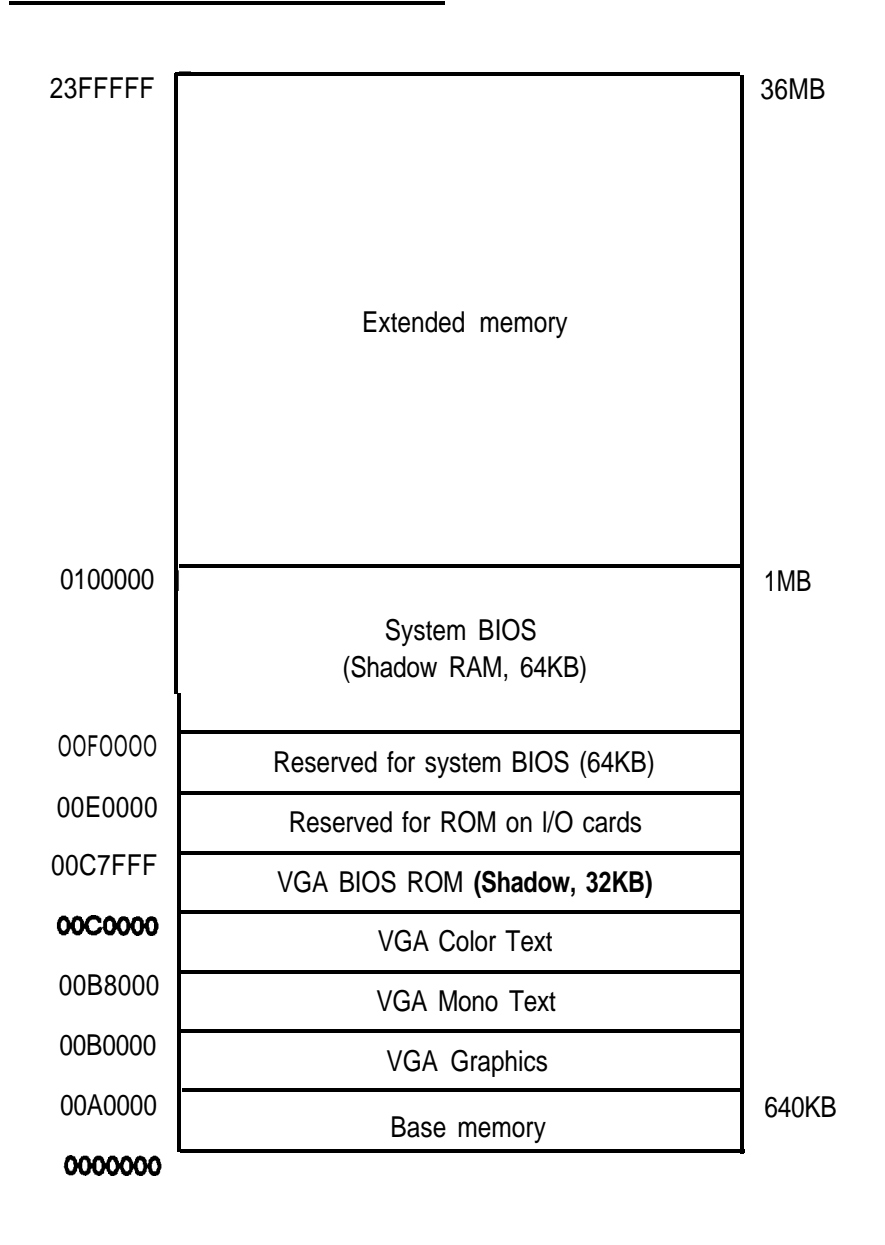

## **Jumper and DIP Switch Settings**

Display *Adapter and CPU Jumper Settings* **SIMM Installation**

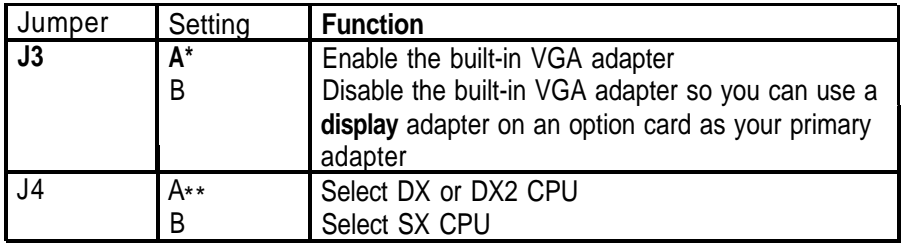

\* Factory setting .\* Factory set according to system CPU

## *External Cache Jumper Settings SIMM Configurations*

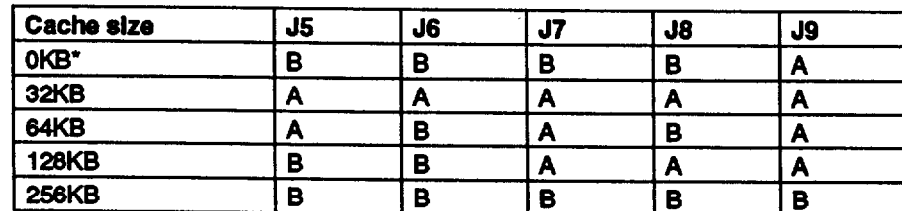

Factory setting; change jumpers only if external cache chips am Installed

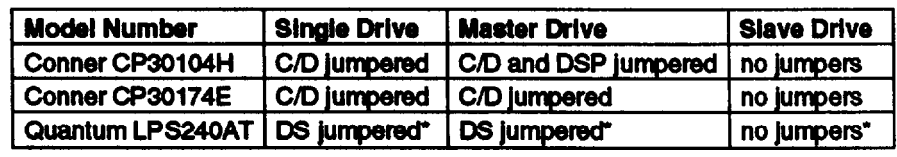

lf CS (cable selection) is jumpered, the drive is a master if pin-28 is grounded and a slave if pin-28 Is not grounded.

#### *DIP Switch Settings*

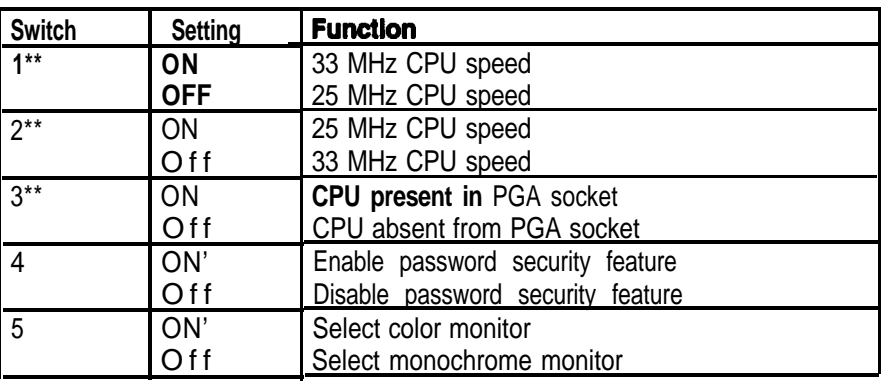

Factory setting . \* Factory set according to system type

## **Processor Chips**

The 4SX/25C or 4DX/33C systems can be upgraded with an Intel OverDrive processor on the main system board to effectively double the internal clock speed of the computer's microprocessor. Alternatively, the 4SX/25C accepts the Intel 487SX/25 microprocessor with built-in math coprocessor.

*OverDrive Processors*

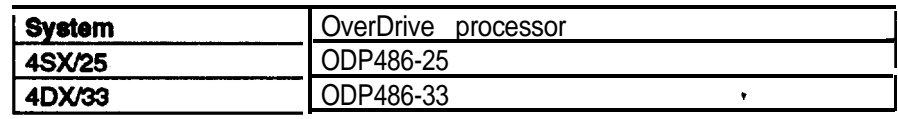

The computer comes with 4MB of memory on the main system board. To increase the amount of memory in the computer up to 36MB, install 36-bit, fast-page mode SIMMs that operate at an access speed of 70ns or faster, with a capacity of 1MB, 4MB, or 16MB.

The following table shows the possible SIMM configurations; do not install memory in any other configuration.

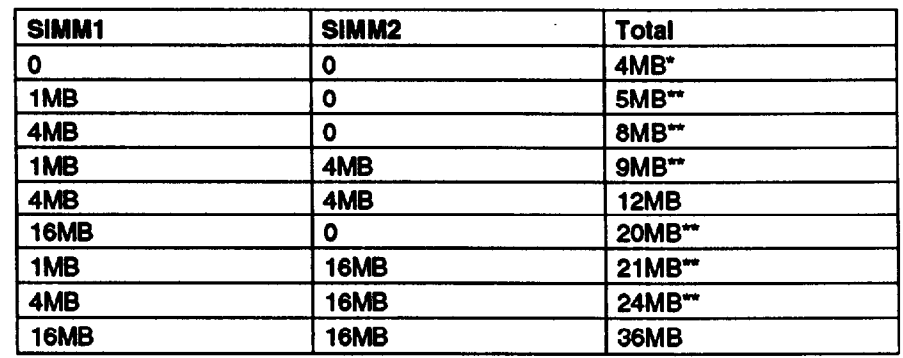

Standard memory on the system board

SIMMs can occupy either socket

If the computer has 512KB of video memory, you can install four 256K **x** 4 bit, 70ns, 20-pin DRAM ZIP (Zig-zag Inline Package) chips to increase the video memory to 1MB. The following table lists compatible DRAM ZIP chips.

### *Supported Video ZIP Chips*

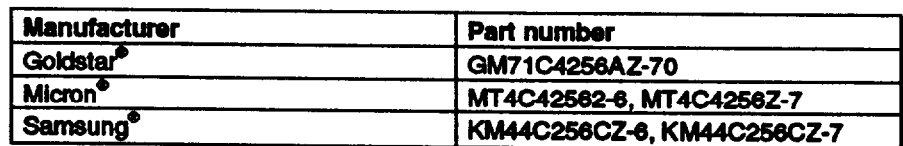

## **Cache Memory**

Additional cache memory can be installed in eight sockets in Bank 0 and Bank 1 on the main system board. The figure below shows how the SRAM are distributed.

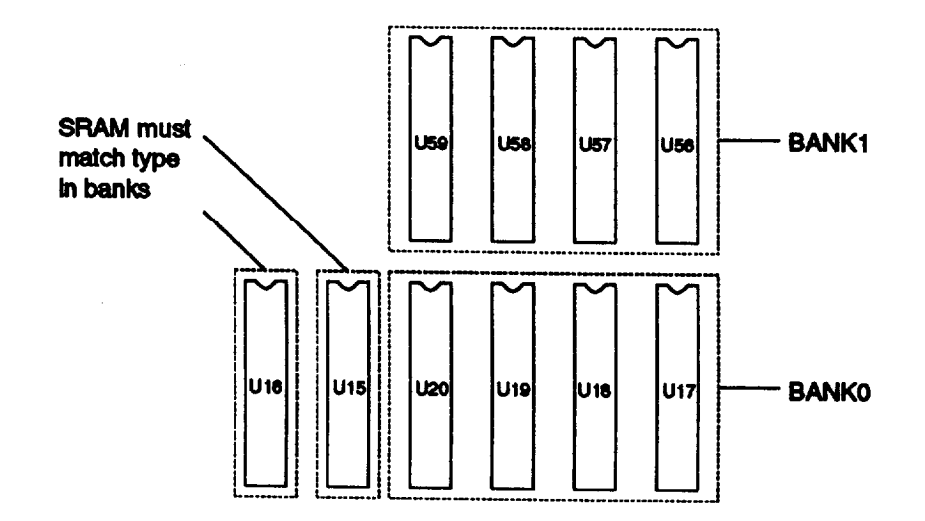

8KB or 32KB SRAM chips can be installed. Bank 0 must be filled before Bank 1. The SRAM type used for RAM in locations U15 and U16 must match the type installed in the banks. The table below shows the possible configurations.

#### *Cache Memory Configuration*

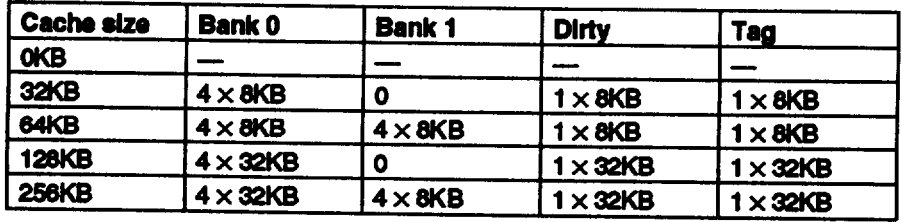

## **Video Memory Hard Disk Drive Types**

The table below lists types of hard disk drives supported by the computer. Check this table and the hard disk manual to find the correct type number(s) for the hard disk drive(s) installed in the computer. Enter the type number(s) when you set the hard disk drive configuration in the SETUP program.

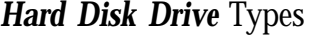

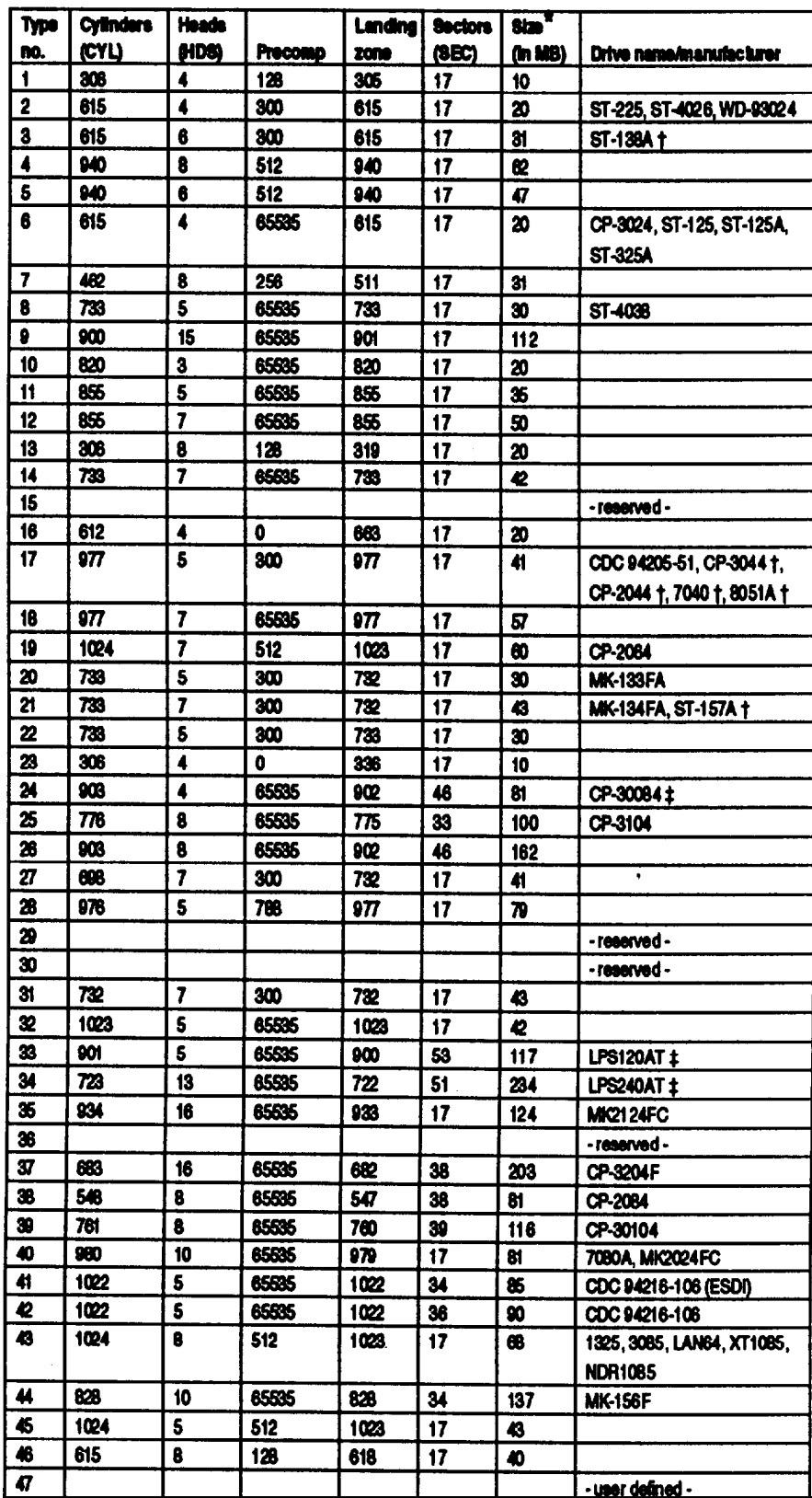

Actual size when formatted may be slightly different than the size listed on the drive label

Hard disk drive supported in translate mode  $\ddagger$ 

**Epson drives**  $\ddagger$ 

## **Installation/Support Tips**

### **Mouse and Keyboard**

0 When connecting the mouse and keyboard to the computer, be careful to plug them into the proper ports. Although the ports are physically identical, they are not interchangeable, and damage may occur to the main system board if you plug the connectors into the wrong ports.

## **Installing Diskette Drives**

 $\Box$  Make sure that the drive type has been correctly selected in the SETUP program.

## **Installing Hard Disk Drives**

- $\Box$  It is recommended that a 16-bit, AT-type hard disk controller be used if you are installing a drive that cannot use the embedded IDE interface. If you install a non-IDE hard disk drive and controller card, you need to use the SETUP program to disable the built-in IDE hard disk drive interface.
- When installing a hard disk drive, see the hard disk drive types table on page 7 and use the SETUP program to select the correct type number for the drive. You can select a type number that matches the parameters for the drive or a type number with parameters having lesser values, as long as they do not exceed the maximum capacity (in MB) of the drive. If there is no match for the drive, you can select a user-defined drive type (47) and enter the drive's exact parameters.

## **Software Problems**

- Cl When installing a copy-protected software package, first try the installation at fast speed. If this does not work properly, select slow speed by pressing the Ctrl and **Alt** keys and the - key on the numeric keypad simultaneously. Try loading the program at slow speed and then switching to fast speed, if possible.
- $\Box$  When using a software package that uses a key disk as its copy-protection method, try loading it at fast speed. If this does not work, load it at slow speed.

## **Password**

- **0** Make sure that you do not forget the password you set up. If you do:
	- 1. Disable it by setting DIP switch 4 on the main system board to OFF.
	- 2. Then turn the computer on and off again.
	- 3. Set DIP switch 4 to ON to enable the password function.
	- 4. Run SETUP to enter a new password, if desired.
- **P** Users can enter a hot key designation in SETUP to secure the system from unauthorized users. Once a password and hot key have been set, when the hot key is pressed, the keyboard and mouse lock until the user enters the password.

### **Booting Sequence**

 $\Box$  If you cannot boot the computer from the hard disk drive, make sure the booting sequence in the SETUP program is set to A, C. Then boot the computer from a system diskette in drive A.

## **Information Reference List**

## **Engineering Change Notices**

None.

## **Technical Information Bulletins**

None.

## **Product Support Bulletins**

None.

## **Related Documentation**

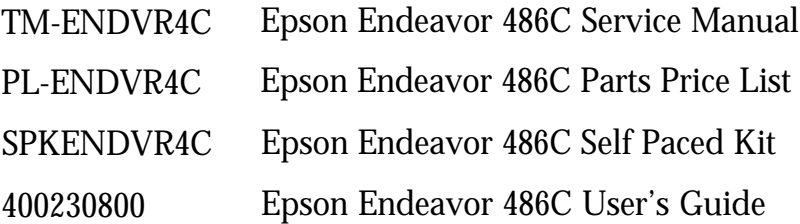

Free Manuals Download Website [http://myh66.com](http://myh66.com/) [http://usermanuals.us](http://usermanuals.us/) [http://www.somanuals.com](http://www.somanuals.com/) [http://www.4manuals.cc](http://www.4manuals.cc/) [http://www.manual-lib.com](http://www.manual-lib.com/) [http://www.404manual.com](http://www.404manual.com/) [http://www.luxmanual.com](http://www.luxmanual.com/) [http://aubethermostatmanual.com](http://aubethermostatmanual.com/) Golf course search by state [http://golfingnear.com](http://www.golfingnear.com/)

Email search by domain

[http://emailbydomain.com](http://emailbydomain.com/) Auto manuals search

[http://auto.somanuals.com](http://auto.somanuals.com/) TV manuals search

[http://tv.somanuals.com](http://tv.somanuals.com/)